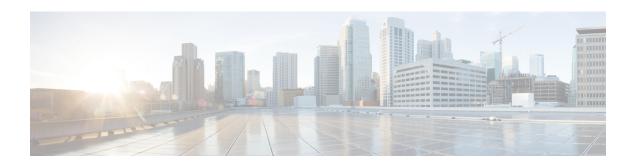

## **Monitoring the System**

This chapter provides information for monitoring system status and performance using the **show** commands found in the Command Line Interface (CLI). These command have many related keywords that allow them to provide useful information on all aspects of the system ranging from current software configuration through call activity and status.

The selection of keywords described in this chapter is intended to provide the most useful and in-depth information for monitoring the system. For additional information on these and other **show** command keywords, refer to the *Exec Mode show Commands* chapter of the *Command Line Interface Reference*.

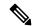

Note

A VPC-DI or VPC-SI virtual machine (VM) has no knowledge of the hypervisor under which it is running or the commercial off-the-shelf (COTS) server. To monitor the status of the hypervisor and COTS server, refer to the user documentation supplied with these components of this system.

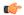

**Important** 

In Release 21.1 and forward, use the **do show** command to run all Exec Mode **show** commands while in Global Configuration Mode. It is not necessary to exit the Config mode to run a **show** command. The pipe character | is only available if the command is valid in the Exec mode.

- SNMP Notifications, on page 1
- Monitoring System Status and Performance, on page 2
- Clearing Statistics and Counters, on page 3

## **SNMP Notifications**

In addition to the CLI, the system supports Simple Network Management Protocol (SNMP) notifications that indicate status and alarm conditions. Refer to the *SNMP MIB Reference* for a detailed listing of these notifications.

## **Monitoring System Status and Performance**

This section contains commands used to monitor the status of tasks, managers, applications and other software components in the system. Output descriptions for most of the commands are located in the *Statistics and Counters Reference*.

**Table 1: System Status and Performance Monitoring Commands** 

| To do this:                                                                                                    | Enter this command:                |
|----------------------------------------------------------------------------------------------------|------------------------------------|
| View Administrative Information                                                                                                    |                                    |
| Display Current Administrative User Access                                                                                                    |                                    |
| View a list of all administrative users currently logged on the system                                                                                                 | show administrators                |
| View the context in which the administrative user is working, the IP address from which the administrative user is accessing the CLI, and a system generated ID number | show administrators session id     |
| View information pertaining to local-user administrative accounts configured for the system                                                                            | show local-user verbose            |
| View statistics for local-user administrative accounts                                                                                                    | show local-user statistics verbose |
| View information pertaining to your CLI session                                                                                                    | show cli                           |
| Determining System Uptime                                                                                                    |                                    |
| View system uptime (time since last reboot)                                                                                                    | show system uptime                 |
| View NTP Server Status                                                                                                    |                                    |
| View NTP servers status                                                                                                    | show ntp status                    |
| View System Resources                                                                                                    |                                    |
| View all system resources such as CPU resources and number of managers created                                                                                         | show resources [ cpu ]             |
| View System Alarms                                                                                                    |                                    |
| View information about all currently outstanding alarms                                                                                                    | show alarm outstanding all verbose |
| View system alarm statistics                                                                                                    | show alarm statistics              |
| View Congestion-Control Statistics                                                                                                    |                                    |
| View Congestion-Control Statistics                                                                                                    | show congestion-control statistics |
| View Remote Management Statistics                                                                                                    |                                    |
| View SNMP notification statistics                                                                                                    | show snmp notifies                 |
| View SNMP access statistics                                                                                                    | show snmp accesses                 |
| View SNMP trap history                                                                                                    | show snmp trap history             |
| View SNMP Trap Statistics                                                                                                    | show snmp trap statistics          |
| View Port Counters                                                                                                    |                                    |

| To do this:                                                                                                    | Enter this command:                     |
|----------------------------------------------------------------------------------------------------|-----------------------------------------|
| View datalink counters for a specific port                                                                                          | show port datalink counters slot#/port# |
| View Port Network Processor Unit (NPU) counters for a specific port                                                                 | show port npu counters slot#/port#      |
| View System Information and Network Interfaces                                                                                      |                                         |
| View information about system components, storage devices and network interfaces                                                    | show hardware                           |
| View Card Information and Statistics                                                                                                | 1                                       |
| View diagnostics for all cards or for a card in a specific slot/port; (for VPC, slot = VM)                                          | show card diag slot/port                |
| View detailed information for all cards or a card in a specific slot/port (for VPC, slot = VM)                                      | show card info slot/port                |
| View operating status for all cards or VMs                                                                                          | show card table                         |
| View the contents of the boot configuration (param.cfg) file [VPC-DI]                                                               | show cloud configuration                |
| View information about installed hardware and whether it is optimal or not for a specific card or all cards in the system  [VPC-DI] | show cloud hardware                     |
| View monitored statistics about the VPC-DI network relative to a specific card  [VPC-DI]                                            | show cloud monitor di-network           |
| [VPC-DI]                                                                                                    |                                         |

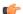

Important

The commands or keywords/variables that are available are dependent on platform type, product version, and installed license(s).

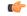

Important

Some commands have different outputs depending on the platform type.

## **Clearing Statistics and Counters**

It may be necessary to periodically clear statistics and counters in order to gather new information. The system provides the ability to clear statistics and counters based on their grouping (PPP, MIPHA, MIPFA, etc.).

Statistics and counters can be cleared using the CLI **clear** command. Refer to the *Exec Mode Commands* chapter of the *Command Line Interface Reference* for detailed information on using this command.

**Clearing Statistics and Counters**